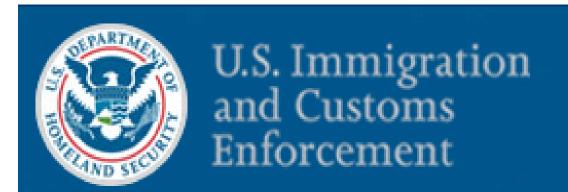

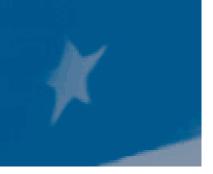

# Student and Exchange Visitor Program

SEVIS Release 5.7 F/M School User Training

June 19, 2007

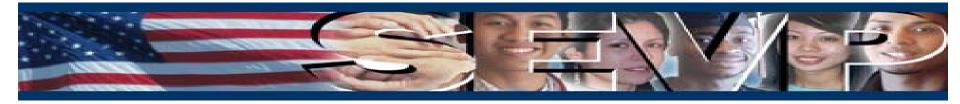

#### **Objectives**

This presentation is an overview of the changes in the Student and Exchange Visitor Information System (SEVIS) Release 5.7 for F/M School Users, which include the following:

- Message Board
- Enhancements to:
  - Initial Status Student Actions
  - Student Major/Minor Selection
  - Student/Dependent Search
  - OPT Edit Command
  - Pending Status OPT Display
  - Reinstatement Update Successful
- Updates to:
  - Registration Current Session End Date
  - M-1 Extension New Program End Date
  - Defer Attendance
  - Country Lists/Tables
  - Visa Issuance Post List/Table

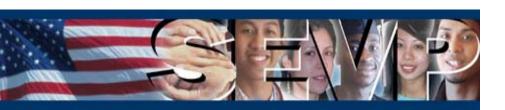

#### **New Functionality in Release 5.7 for F/M School Users**

The major functionality that will be added to SEVIS in Release 5.7 is the Message Board. The Student and Exchange Visitor Program (SEVP) will utilize the Message Board to communicate important information to F/M school users.

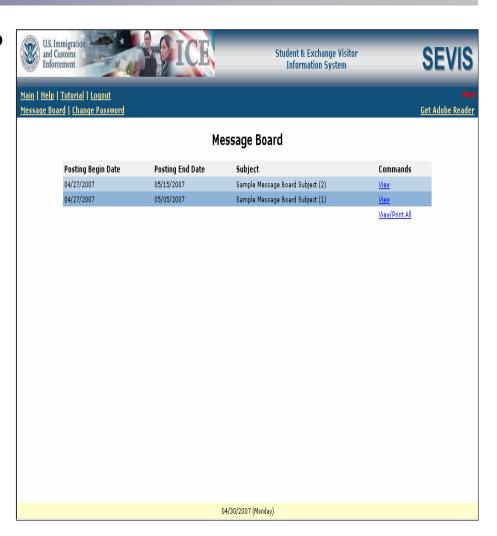

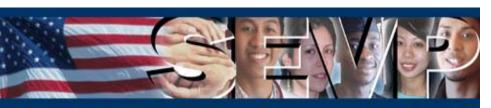

#### **Message Board**

The Message Board page will display to the Principal Designated School Official (PDSO)/Designated School Official (DSO) upon login to SEVIS Real-Time Interactive (RTI).

The Main link will allow the user to bypass the Message Board and access the Listing of Schools page.

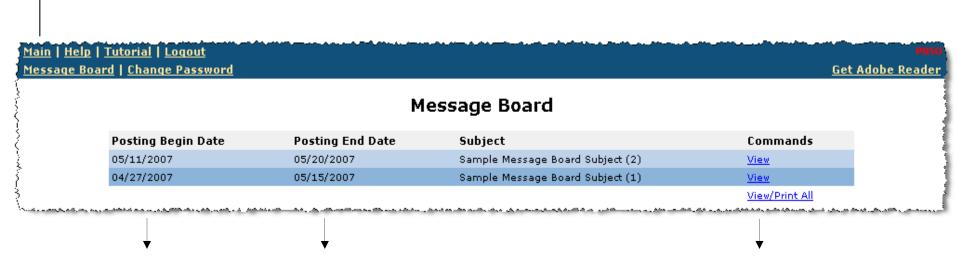

Messages will be available to view/print on the Posting Begin Date through the Posting End Date.

The Commands will permit the user to view/print the details of either a single message or all of the current messages (see next slide).

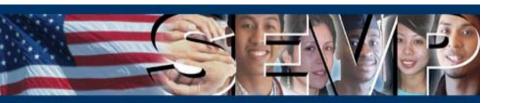

**SEVIS Release 5.7 F/M School User Training** 

## **Message Board**

Message details will be provided to the PDSO/DSO via the System Message page. To print messages, the user will utilize the web browser print functionality.

The Message field will contain the body of the communication.

If an attachment is included, the user will select the hyperlink to either open or save the file.

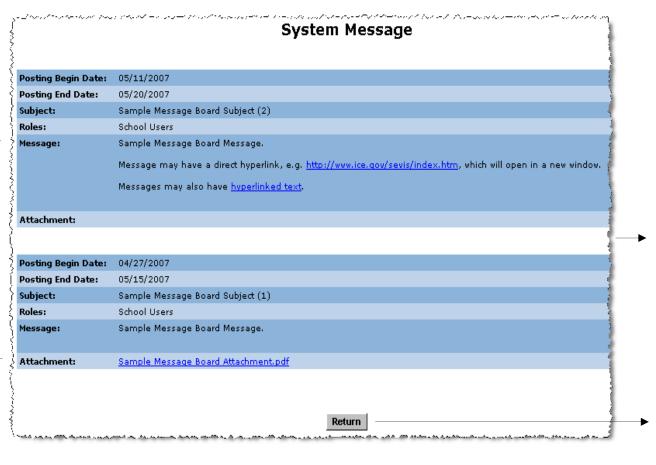

When viewing all, there will be a break between messages.

The Return button will direct the user back to the Message Board page.

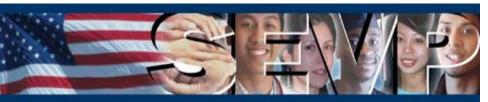

**SEVIS Release 5.7 F/M School User Training** 

## **Message Board**

#### Important reminders regarding the Message Board:

- The Message Board is for system wide messages; SEVP will not direct communications to individual schools/campuses via this functionality.
- Message Board postings will be listed in descending order by Posting Begin Date (i.e., the newest messages will be listed first).
- If there are no current messages when the PDSO/DSO logs into SEVIS RTI, the user will be taken directly to the Listing of Schools page.
- The Message Board link will be added to the Navigation Bar to permit the user to access the Message Board from any page within SEVIS.
- The Message Board will not be available to SEVIS Batch File Processing (BATCH) users; BATCH users will need to log into RTI to view current messages.

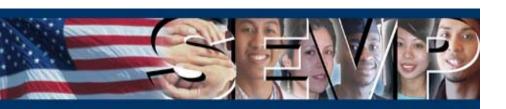

#### Functionality Enhancements in Release 5.7 for F/M School Users

The following existing SEVIS RTI functionality will be enhanced for F/M School Users with Release 5.7:

- Initial Status Student Actions
- Student Major/Minor Selection
- Student/Dependent Search
- OPT Edit Command
- Pending Status OPT Display
- Reinstatement Update Successful

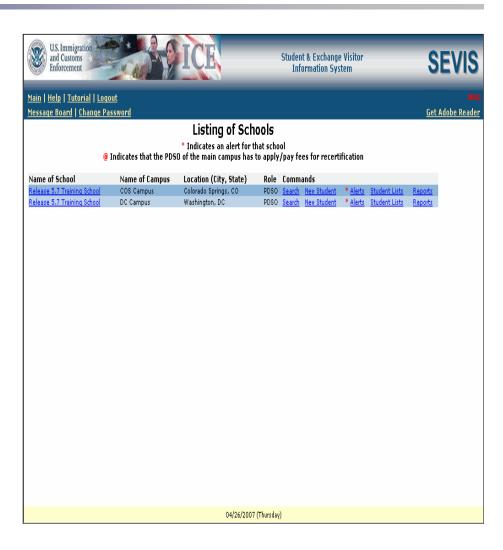

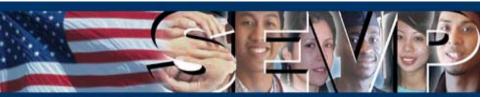

#### **Initial Status Student Actions**

The Actions menu of the Student Information page will be modified for select Initial status student records. First, the Terminate Student link will be available to the PDSO/DSO on an Initial status transfer-in student record.

The Terminate Student link will always be available on an Initial status transfer-in F-1 student record. For an Initial status M-1 transfer-in student record, the link will not begin to display until the Transfer Release Date.

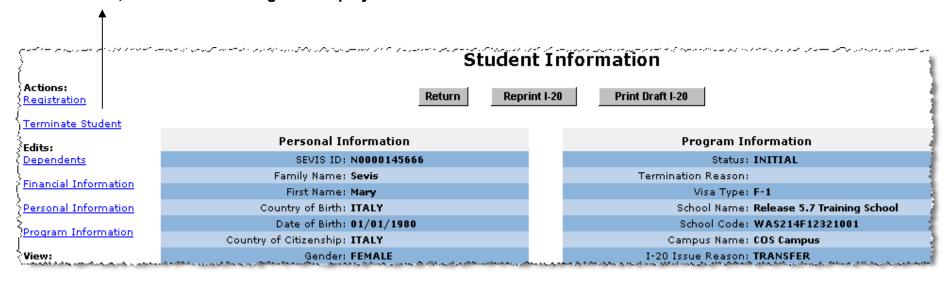

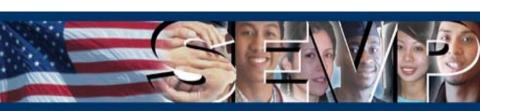

#### **Initial Status Student Actions**

Second, once a Port of Entry (POE) arrival has been recorded in SEVIS, neither the Cancel Student or the Defer Attendance links will display on an Initial Attendance, Initial status student record.

The PDSO/DSO may only register or terminate an Initial status student record, which reflects a POE arrival.

Actions:
Registration
Terminate Student

Port of Entry: BOSTON, MA (BOS)

Date of Entry: 05/09/2007

I-94/Admission Number: 01234567890

POE Arrival data may be added to the student record in one of the following ways:

- Received from the Arrival/Departure Information System (ADIS)
- Entered by a Department of Homeland Security (DHS) Inspector
- Entered by the PDSO/DSO

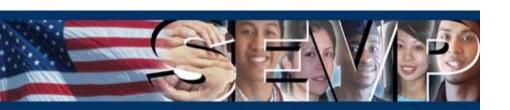

# **Student Major/Minor Selection**

The process to select a student Primary Major, Secondary Major, and Minor will be changed. First, the PDSO/DSO will have the option of selecting the student major/minor by entering the Classification of Instructional Programs (CIP) subject code.

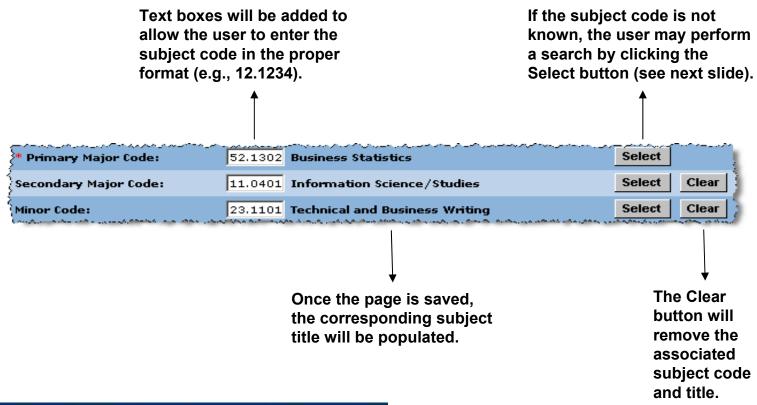

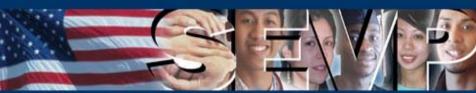

## **Student Major/Minor Selection**

Second, if the CIP subject code is not known, the PDSO/DSO will have the ability to select the student major/minor by performing a keyword search.

Instructions for searching and selecting a major/minor

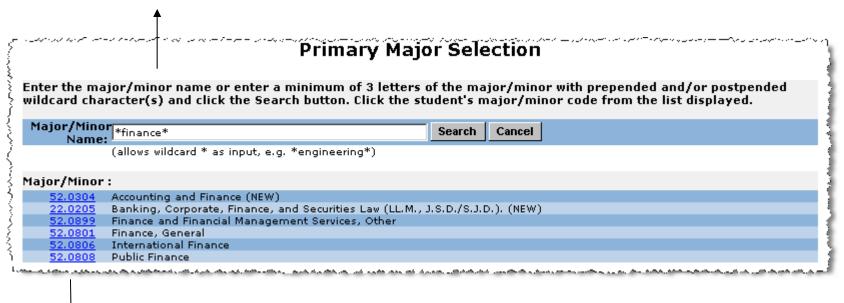

Once a subject code is selected, the user will be returned to the previous page where the subject code and title will be displayed.

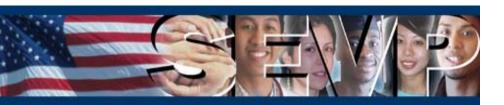

## **Student/Dependent Search**

The Student Search page will be enhanced to allow the PDSO/DSO to search by Personal Information without being required to enter additional search criteria.

Family Name will still be required; the other three fields will continue to be optional.

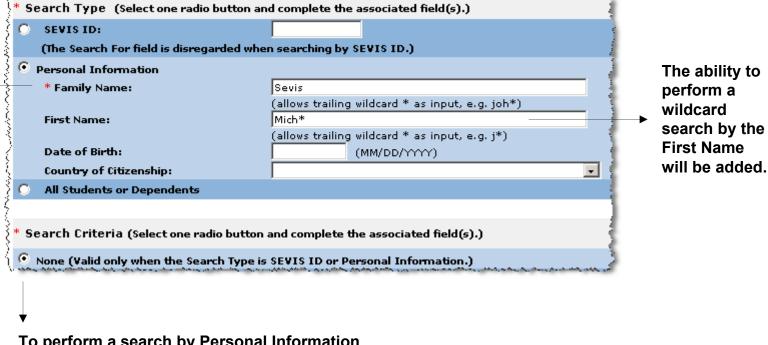

To perform a search by Personal Information only, the None radio button will be selected.

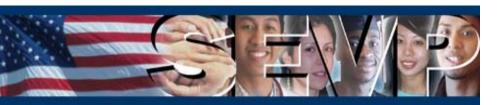

## **Student/Dependent Search**

An additional update to the Student Search page will permit a PDSO/DSO to search by multiple statuses when the Search By Status Search Criteria are selected.

The Search By Status requirements will be as follows:

- At least one status must be selected
- No more than three statuses may be selected
- All other fields are optional

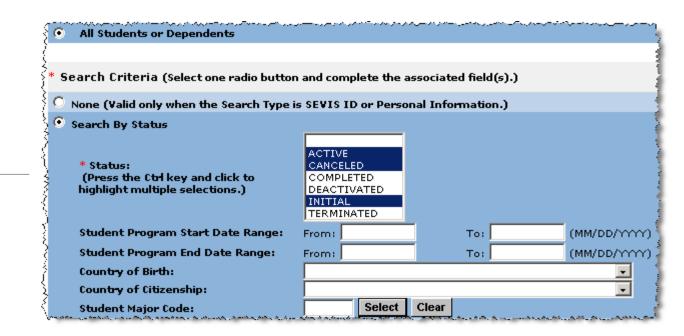

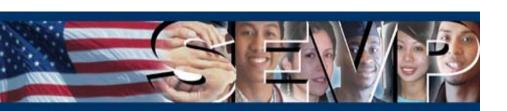

#### **OPT Edit Command**

A new link, Edit, will be available in the Command menu of the OPT Employment page. When an Optional Practical Training (OPT) request is in Pending status, the Edit link will provide the PDSO/DSO the ability to edit all fields of the OPT request.

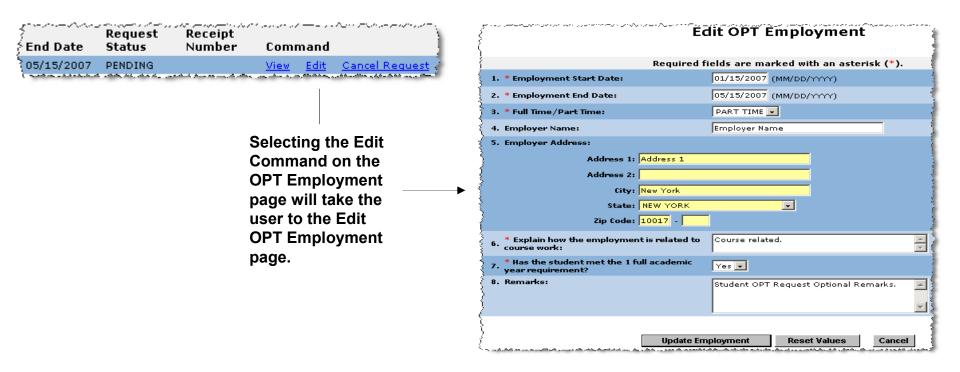

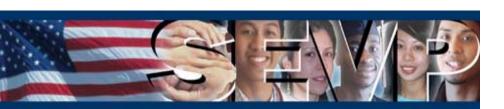

#### **OPT Edit Command**

The Edit link will also give the PDSO/DSO the option to update the Employer Name and the Employer Address for Approved status OPT requests. The Edit link will be available to the user up until the Employment End Date.

| Edit OPT Employment                                         |                                               |                   |
|-------------------------------------------------------------|-----------------------------------------------|-------------------|
| Requ                                                        | iired fields are marked with an asterisk (*). |                   |
| 1. * Employment Start Date:                                 | 06/01/2007 (MM/DD/YYYY)                       |                   |
| 2. * Employment End Date:                                   | 05/31/2008 (MM/DD/YYYY)                       | Only the Employ   |
| 3. * Full Time/Part Time:                                   | FULL TIME                                     | -                 |
| 4. Employer Name:                                           |                                               | and Employer A    |
| 5. Employer Address:                                        |                                               | fields may be ed  |
| Address 1:                                                  |                                               | other fields will |
| Address 2:                                                  |                                               | displayed as rea  |
| Sity:                                                       |                                               |                   |
| State:                                                      | v                                             |                   |
| Zip Code:                                                   |                                               |                   |
| * Explain how the employment is relat course work:          | ced to Course related.                        |                   |
| 7. * Has the student met the 1 full acade year requirement? | mic <sub>Yes</sub>                            |                   |
| §8. Remarks:                                                | Student OPT Request Optional Remarks.         |                   |
| }                                                           |                                               |                   |
|                                                             | late Employment Reset Values Cancel           |                   |

ver Name ddress dited; all be ad-only.

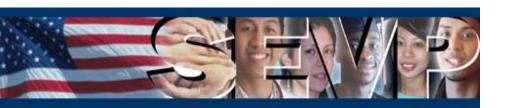

## **Pending Status OPT Display**

Modifications will be made to display Pending status OPT requests, regardless of the requested Employment End Date, on the following:

 Students With Pending or Approved Optional Practical Training (OPT) list Students With Pending or Approved Optional Practical Training (OPT)

Visa Family Name First Name Employment Employment Request Type Start Date End Date Status

F-1 Sevis Kelly 01/15/2007 05/15/2007 PENDING

Current Request/Authorization Details page OPT Employment: Employer name: **Employer Name** Address: Address 1, New York, NY, 10017 Start Date: 01/15/2007 End Date: 05/15/2007 Full Time/Part Time: **PART TIME** Request Status: PENDING Receipt Number: Remarks: Student OPT Request Optional Remarks.

Pending status OPT will display even when the requested Employment End Date is in the past.

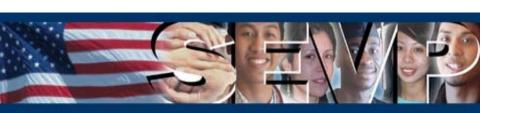

#### Reinstatement Update Successful

Upon submission of a student Reinstatement request, the Update Successful page will display new instructions to the PDSO/DSO. The instructions will include two changes:

- A Request ID will be assigned to the Reinstatement request
- The user will be advised to mail documentation to the appropriate DHS Service Center

The PDSO/DSO is advised to record the Request ID as it will not display on any other pages in SEVIS.

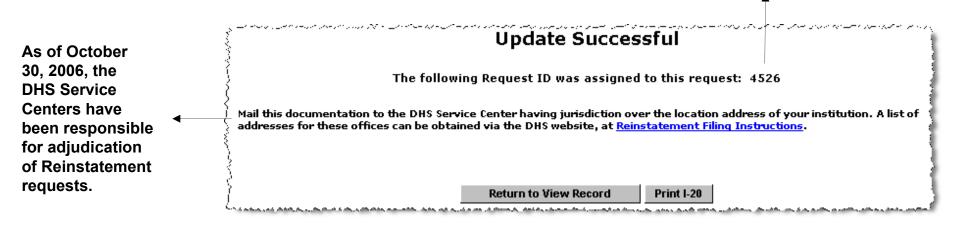

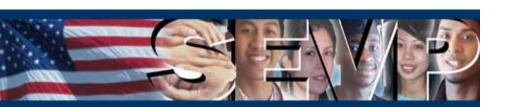

#### Functionality Updates in Release 5.7 for F/M School Users

The following existing SEVIS RTI and BATCH functionality will be updated for F/M School Users with Release 5.7:

- Registration Current Session End Date
- M-1 Extension New Program End Date
- Defer Attendance
- Country Lists/Tables
- Visa Issuance Post List/Table

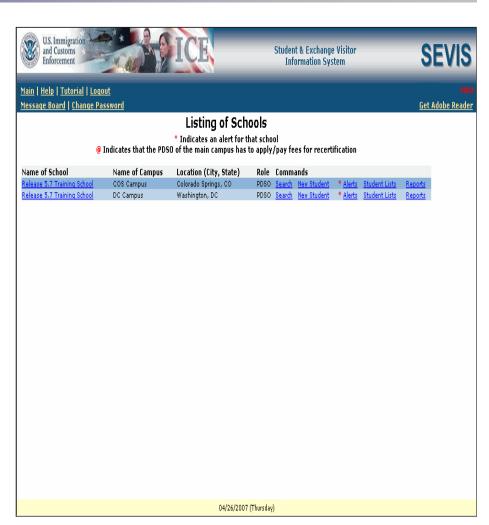

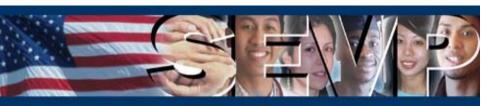

#### **Registration Current Session End Date**

Validation on the Current Session End Date for a student registration will be changed. A past Current Session End Date will be permitted as long as the date falls within the program dates. This modification will affect the Registration page in RTI.

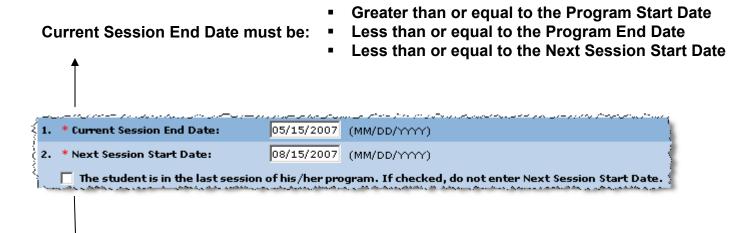

- **Next Session Start Date must be:**
- Greater than or equal to the current date
- Less than or equal to the Program End Date
- Greater than or equal to the Current Session End Date

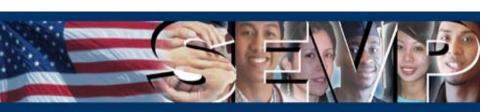

## **Registration Current Session End Date**

The addition of four new BATCH Error Codes and Error Messages will be required with the update to the Current Session End Date validation.

| Error Code | Error Message                                                       |
|------------|---------------------------------------------------------------------|
| S1114      | Next session start date must be on or after today's date            |
| S1115      | Current session end date must be on or after the program start date |
| S1116      | Current session end date must be on or before the program end date  |
| S1117      | Next session start date must be on or before the program end date   |

Also, one current BATCH Error Code and Error Message will be removed.

| Error Code | Error Message                                                   |  |
|------------|-----------------------------------------------------------------|--|
| S1032      | Current session end date must be equal to or after today's date |  |

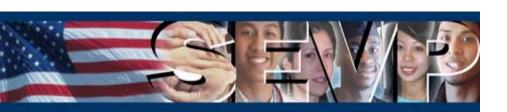

#### M-1 Extension New Program End Date

The New Program End Date validation for an M-1 student extension will be updated. SEVIS will only allow a requested New Program End Date less than or equal to 1 year from the current Program End Date. This edit will affect the Extend Program page in RTI.

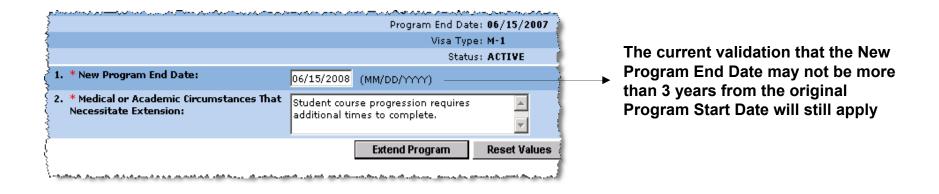

## M-1 Extension New Program End Date

The M-1 extension validation change will not require any updates to BATCH; existing BATCH Error Codes and Error Messages will be used.

| Error Code | Error Message                                                                                     |
|------------|---------------------------------------------------------------------------------------------------|
| S1016      | Program end date must be within twelve months of the original program end date for this visa type |
| S1041      | Program end date must be within three years of the original program start date for this visa type |

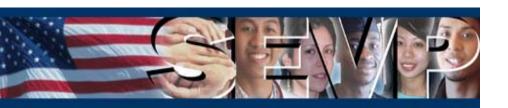

#### **Defer Attendance**

The option to defer the attendance of an Initial status student, who has a record of entering the United States, will be removed. Initial status students who meet this criteria will be as follows:

- Transfer-in\*
- **Change Education Level\***
- Initial Attendance with a POE Arrival Record\*\*

\* Removal in Release 5.7 will only affect BATCH; functionality does not exist in RTI

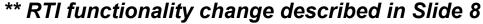

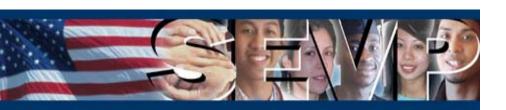

#### **Defer Attendance**

As a Defer Attendance request will no longer be permitted via BATCH for these select Initial status student records, 3 new Error Codes and Error Messages will be created.

| <b>Error Code</b> | Error Message                                                       |
|-------------------|---------------------------------------------------------------------|
| S1118             | Transfer-in student cannot defer attendance                         |
| S1119             | Cannot defer attendance for student with change level of education  |
| S1120             | Cannot defer attendance for student who has already arrived in U.S. |

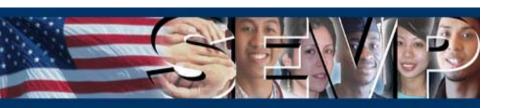

## **Country Lists/Tables**

The BATCH Birth Country Codes and Citizenship/Residence Country Codes lookup tables will be modified per a National Geo-Spatial Intelligence Agency's Federal Information Processing Standards (FIPS) 10-4 Change Notice. These modifications will make BATCH consistent with the current RTI Country of Birth, Country of Citizenship, and Foreign Address Country lists.

First, two new countries will be added to the BATCH Birth Country Codes and Citizenship/Residence Country Codes lookup tables.

| <b>Country Code</b> | Country Description |
|---------------------|---------------------|
| MJ                  | Montenegro          |
| RB                  | Serbia              |

# **Country Lists/Tables**

Second, two countries will be closed, i.e., will only be listed in the BATCH Birth Country lookup table.

| <b>Country Code</b> | Country Description   |
|---------------------|-----------------------|
| BZ                  | Germany, Berlin       |
| YI                  | Serbia and Montenegro |

Lastly, three current countries will have their descriptions changed in the BATCH Birth Country Codes and Citizenship/Residence Country Codes lookup tables.

| <b>Country Code</b> | Old Country Description | New Country Description    |
|---------------------|-------------------------|----------------------------|
| MK                  | Republic of Macedonia   | Macedonia                  |
| MW                  | Montenegro              | Montenegro (Prior to 2001) |
| SR                  | Serbia                  | Serbia (Prior to 2001)     |

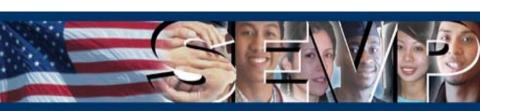

#### **Visa Issuance Post List/Table**

The Visa Issuance Posts will be updated with current data provided by the Department of State (DoS). The changes will affect the Post/Country of Visa Issuance drop-down list on the Registration page in RTI.

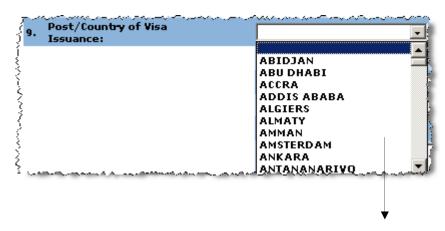

The updated listing is required to make the SEVIS interface consistent with other government systems.

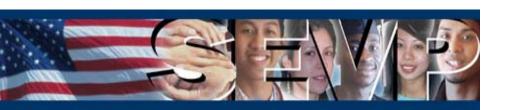

#### **Visa Issuance Post List/Table**

Modifications will also be made to the Visa Post Codes and corresponding Visa Post Descriptions in the BATCH Visa Issuance Post Codes lookup table.

| Table                       | Table Name (from SEVISTable.xsd) | Description                                                           |
|-----------------------------|----------------------------------|-----------------------------------------------------------------------|
| Visa Issuance<br>Post Codes | VisaPostCodeType                 | Codes representing the consular office that issued the student's visa |

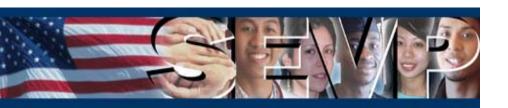

# **Questions?**

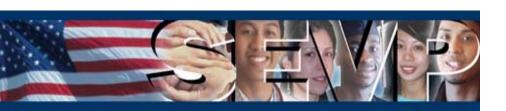